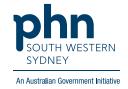

# Medical Director – Health Assessments

### 75+ years, 45-49 years Health Assessment

1. On Patient's file select Assessment then Health Assessment.

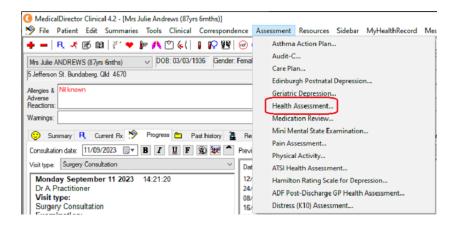

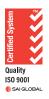

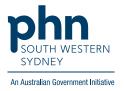

2. Follow the screens and complete fields as required, then **Save**.

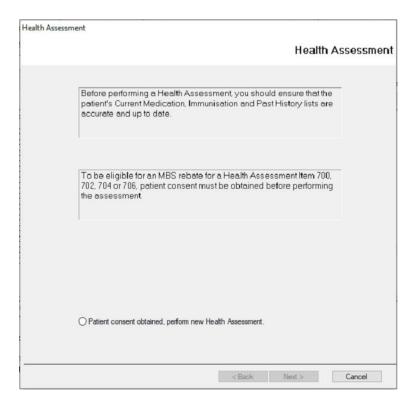

#### **Aboriginal and Torres Strait Islander Health Assessment**

There are two (2) options to complete the Aboriginal and Torres Strait Islander Health Assessment:

#### Option 1.

1. On the patient's file select **Assessment** then **ATSI Health Assessment**.

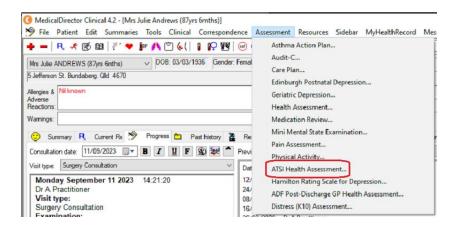

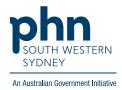

2. Follow screens and complete fields as required, then **Save**.

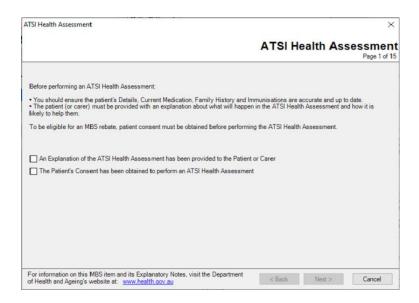

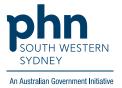

## Option 2: Templates for Aboriginal and Torres Strait Islander Health Assessments can also be found in the Letters section of the patient file:

1. Click Tools then select Letter Writer (F8)

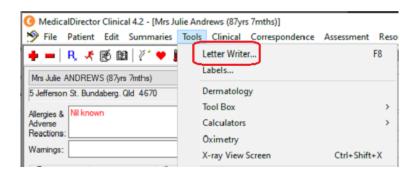

**OR** Select **Letters** then click the

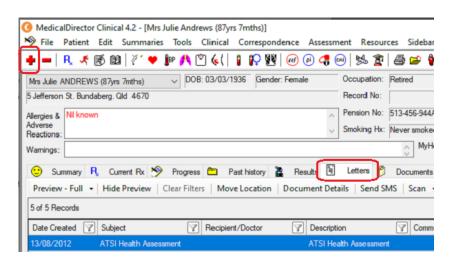

2. In Letter Writer select File then New

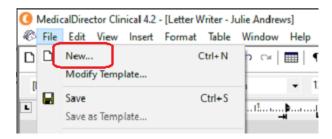

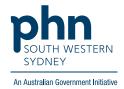

3. In the **Supplied** list, select required template.

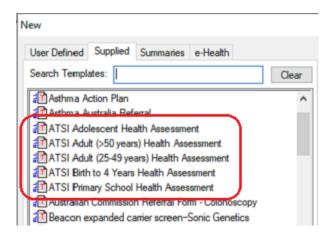